# **Desenvolvimento de Objeto de Aprendizagem para o Estudo da Câmera Sintética**

**Leandro M. Crescencio<sup>1</sup> , Marcos Luís Cassal<sup>2</sup> , Ana Paula Canal<sup>3</sup>**

<sup>1</sup>Mestrando em Computação – Universidade Federal de Santa Maria (UFSM) – Santa Maria – RS – Brasil

<sup>2</sup>Professor do Colégio Politécnico da Universidade Federal de Santa Maria (UFSM) – Santa Maria – RS – Brasil

 $3$ Departamento de Ciência da Computação – Centro Universitário Franciscano (UNIFRA) – Santa Maria – RS – Brasil

leandromc@inf.ufsm.br,marcos.cassal@gmail.com,apc@unifra.br

*Abstract. This paper describes the development of a learning object for the study of Synthetic Camera, using Rived methodology and its use in the classroom environment. Synthetic Camera is a topic of Computer Graphics subject, in Computer Science graduated courses. This learning object was developed from the study of cooperation between Computer Science and Education and the study of Computer Graphics principles that include Synthetic Camera for visualization of representative images 3D.* 

*Resumo. Este artigo descreve o desenvolvimento de um objeto de aprendizagem para o estudo da Câmera Sintética, conforme a metodologia do Rived, e a sua aplicação em sala de aula. Câmera Sintética é um dos conteúdos da disciplina de Computação Gráfica, em cursos superiores de Ciência da Computação. Este objeto foi desenvolvido a partir do estudo da aplicação cooperativa entre Informática e Educação e dos princípios da Computação Gráfica que englobam a câmera sintética para visualização de imagens representativas 3D.* 

#### **1. Introdução**

 À medida que acontece a evolução das tecnologias de comunicação, ocorre também uma mudança no modo de ensinar, pois cada vez mais as tecnologias de informação estão presentes no cotidiano das pessoas. Segundo Beatriz A. Rizek, citada por Dutra (2008) *"A escola do futuro é um laboratório interdisciplinar. A escola deve ser um ambiente rico em recursos que possibilitem ao aluno a construção de seu conhecimento seguindo seu estilo individual de aprendizagem"*.

 A informática desde o seu surgimento tem provocado uma revolução na educação. Segundo Valente (2002), *"o termo Informática na Educação vem assumindo diversos significados dependendo da visão educacional e da condição pedagógica em que o*  *computador é utilizado... significa a inserção do computador no processo de aprendizagem dos conteúdos curriculares de todos os níveis e modalidades de educação"*.

 Este trabalho aborda a criação de um objeto de aprendizagem para o estudo da Câmera Sintética, segundo a metodologia Rived. Os objetos de aprendizagem são facilitadores de ensino, utilizados devido à evolução crescente da Internet e informática no ensino. O pequeno número de Objetos de Aprendizagem na área da Ciência da Computação motivou o desenvolvimento de um objeto sobre a Câmera Sintética e suas transformações, para apoiar o estudo na disciplina de Computação Gráfica.

 Na seção 2 deste texto estão presentes conceitos relacionados a objetos de aprendizagem. Na seção 3, a fundamentação teórica de Câmera Sintética é tratada. Na seção 4, é caracterizado o desenvolvimento do objeto de aprendizagem, conforme a metodologia adotada. Por fim, são descritas as experiências obtidas com a aplicação do objeto, as conclusões e possíveis trabalhos futuros.

## **2. Objetos De Aprendizagem**

 A área da educação vem buscando, junto à informática, alterar o processo educacional, através do uso de ferramentas digitais. Uma das formas atuais para a criação dessas ferramentas são os objetos de aprendizagem, que visam proporcionar uma maior interatividade no processo de aprendizagem [Machado 2005].

 Objetos de Aprendizagem podem ser definidos segundo [Neto 2005] por *"qualquer entidade, digital ou não digital, que possa ser utilizada, reutilizada ou referenciada durante o aprendizado suportado por tecnologias"*. Esses objetos são caracterizados por construir um ambiente virtual para a manipulação e aprendizagem de assuntos específicos. A popularidade dos objetos de aprendizagem deve-se ao fato de ser uma ferramenta de fácil construção e de alta capacidade didática. [Schwarzelmüller 2006]. Eles têm uma boa utilização, pois são adequados também para sistemas de ensino à distância.

 O acompanhamento pedagógico é essencial para a boa utilização dos objetos durante o processo de aprendizagem. O papel do professor deixa de ser o de simples "entregador" de informação para ser o de facilitador neste processo e o estudante deixa de ser passivo, de ser o recipiente das informações para ser um atuante aprendiz, capaz de construir seu próprio conhecimento [Tarouco 2004].

 Um objeto de aprendizagem pode ser utilizado em muitos contextos e em diferentes ambientes de aprendizagem, pois cada objeto possui sua interface de interação com o aprendiz, separada dos dados sobre o conteúdo e as instruções do mesmo. Esse fato de o objeto de aprendizagem ocultar para o usuário (aprendiz ou professor) o processo de manipulação de dados do conteúdo faz com que seja fácil a utilização dos objetos, [Tavares 2005]. Este fator torna a reusabilidade uma forte característica dos objetos de aprendizagem, viabilizando a existência dos repositórios de objetos.

 Os repositórios de objetos são ambientes que tem a função de organizar e catalogar objetos de aprendizagem, para facilitar a busca e utilização dos mesmos. Estes repositórios são facilitadores na montagem de um planejamento das atividades educacionais, *online* (ou não), nas quais serão utilizados os objetos.

 Dentre os muitos repositórios de objetos de aprendizagem nacionais existentes, citam-se o RIVED - Rede Interativa Virtual de Educação [Rived 2009], e CESTA - Coletânea de Entidades de Suporte ao Uso de Tecnologia na Aprendizagem [CESTA 2009].

## **3. Câmera Sintética**

 Computação Gráfica é uma subárea da Ciência da Computação que consiste em métodos e técnicas que possibilitam manipular dados para criar, armazenar e manusear modelos de objetos e suas imagens para uma visão gráfica por meio do computador. A Computação Gráfica permite uma representação de objetos físicos num meio virtual, e suas relações básicas com o meio, com a luz, com as cores e outras qualidades "naturais". A Computação Gráfica pode ser encarada como uma ferramenta não convencional que permite ao artista transcender das técnicas tradicionais de desenho e modelagem, ou seja, é onde a arte e a matemática se unem [Azevedo 2003].

 Um dos conteúdos abordados na disciplina de Computação Gráfica em cursos superiores de graduação em Ciência da Computação é a Câmera Sintética. As imagens obtidas em uma cena sintética dependem de fatores que determinam como esta é projetada em um plano, formando uma imagem 2D. Uma alternativa à visualização de objetos em 3D, é projetá-los na tela em 2D, semelhante ao que se vê em uma fotografia [Velho 2001].

 Azevedo (2003) faz uma analogia com uma máquina fotográfica: é imaginado um observador que, posicionado em um ponto de observação, vê a cena através das lentes de uma câmera virtual (Câmera Sintética), a qual pode ser posicionada de forma a obter a imagem da cena. Também, pode-se definir, além da posição da câmera, orientação e foco, tipo de projeção usada e a posição dos planos que limitam a visibilidade da cena.

 A posição e o ponto focal da câmera definem, respectivamente, onde a câmera está e para onde está apontando. O plano da imagem que é o plano no qual será projetada toda a cena está posicionado no ponto focal. A orientação da câmera é controlada pela sua posição (x,y,z), seu ponto focal e pelo vetor que indica o alto da cena 3D [WATT 1996]. Estas propriedades estão representadas na Figura 1.

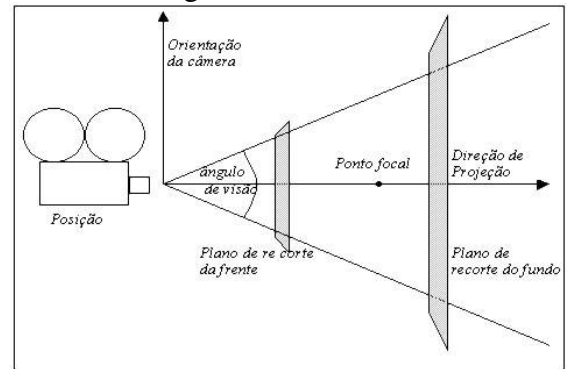

**Figura 1. Propriedades da Câmera Sintética [Watt 1996]** 

 Para a imagem ser exibida na Câmera Sintética, os objetos passam por três transformações principais: transformações geométricas, que incluem translação, rotação e escala; transformações de visualização, que são as projeções dos vértices dos objetos 3D a fim de formar uma imagem 2D; e transformações de imagem, que são as transformações aplicadas às imagens 2D, ou seja, recorte e mapeamento [Foley 1997].

 Após a constituição da cena em 3D, os vértices do objeto são convertidos, através de projeções, para um plano bidimensional. O tipo de projeção usado controla como a cena é mostrada no plano da imagem. Por exemplo, na projeção em perspectiva, os vértices do objeto são projetados no plano através de linhas que convergem para um ponto de referência. Na projeção paralela, o objeto é projetado na superfície segundo linhas paralelas, ortogonais ao plano de projeção. [Azevedo, 2003] A imagem projetada do objeto é obtida pela determinação dos pontos de interseção entre a linha de projeção e o quadro de projeção.

 Na projeção paralela, as dimensões dos objetos são preservadas durante o processo de projeção. A projeção em perspectiva possibilita a visão realista dos objetos, porém não preserva as dimensões. Um objeto afastado terá uma dimensão menor que um objeto próximo ao plano de projeção, mesmo que ambos tenham o mesmo tamanho [Foley 1997].

 Os planos de recorte interceptam a direção de projeção e são geralmente perpendiculares a ela. Esses planos são usados para eliminar partes da cena que estão muito próximas ou muito distantes da câmera de forma que só projeções dentre os planos serão visíveis (Figura 2).

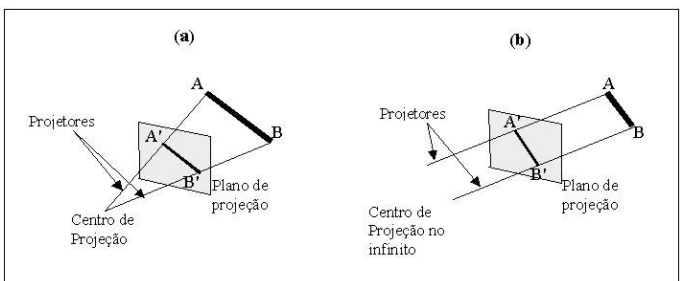

**Figura 2. Projeções da Câmera Sintética [Foley 1997]** 

 A projeção é determinada por dois elementos: o Plano de Projeção (Quadro) e o Centro de Projeção (CP). A projeção de um objeto fica definida pelo conjunto dos pontos do quadro, obtidos pela interseção com as linhas que partem do objeto até atingirem o centro de projeção. Para montar a Câmera Sintética, neste trabalho, foram seguidos os seguintes passos:

- 1.Posicionar a câmera no universo;
- 2.Saber o alvo da câmera (para onde a câmera está olhando);
- 3.Calcular a base da Câmera Sintética;
- 4.Determinar as coordenadas vistas pelo observador;
- 5.Fazer a projeção dos pontos do 3D para 2D; e
- 6.Desenhar a cena a partir dos pontos 2D.

 O observador é quem define o que deve ser exibido da cena. Assim, os vértices de um objeto no universo, vistos de lugares diferentes, possuem coordenadas diferentes. Um ponto importante na definição do observador é saber para onde ele está olhando. Esta definição é feita no passo 2, onde é calculado o vetor das coordenadas visadas pelo observador.

 Com a posição do observador e sua orientação é possível definir um novo sistema de referência, o SRC (Sistema de Referência da Câmera). Para criar o SRC, devem ser calculados os vetores formadores da base da câmera sintética, identificados por *i* r<br>⇒ , *j* e *k* [Velho 2001].

 Antes de projetar qualquer entidade tridimensional é preciso obter suas coordenadas em relação ao SRC, estas coordenadas são obtidas através da diferença entre as coordenadas dos objetos e as coordenadas do observador, aplicando as normalizações obtidas no cálculo do produto vetorial obtido na base. Com as coordenadas calculadas elas então são projetadas no plano de visualização do observador e então a cena é desenhada.

## **4. Desenvolvimento do Objeto de Aprendizagem**

 Para o desenvolvimento do Objeto de Aprendizagem da Câmera Sintética, a metodologia adotada foi a do programa RIVED [Rived 2009]. Portanto, foram elaborados o *design* pedagógico, o roteiro do Objeto de Aprendizagem, o guia de acompanhamento do professor e a padronização visual do RIVED. Inicialmente, será caracterizada cada etapa da metodologia envolvida neste trabalho. Posteriormente, serão abordados aspectos da implementação do objeto de aprendizagem propriamente.

 O *design* pedagógico é um texto desenvolvido sobre o objeto que deve responder algumas questões deixando explícito o tópico e a importância de sua abordagem, o escopo do objeto de aprendizagem mediante o tema, sua capacidade de interatividade e de serem criadas atividades relacionadas ao tópico proposto.

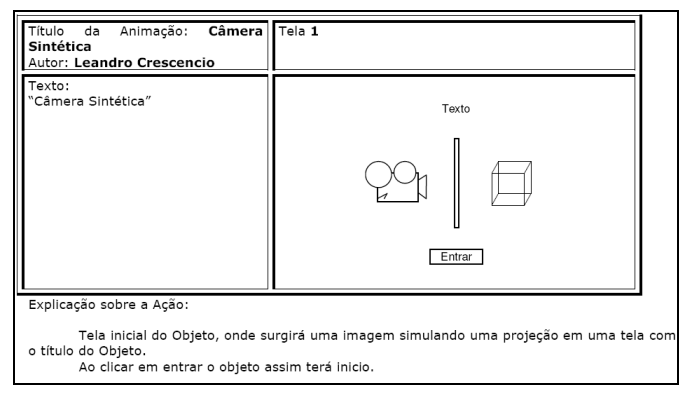

**Figura 3. Roteiro da Interface 1** 

 A Figura 3 ilustra um roteiro para a primeira interface do objeto da Câmera Sintética. O roteiro de um objeto de aprendizagem é como se fosse um *storyboard* e descreve o caminho a ser percorrido no objeto traçando todas as atividades e ações, tornando-se um guia para programar o objeto idealizado. Para cada interface do objeto foi elaborado um roteiro.

 O guia do professor contém uma justificativa da importância do tópico abordado no objeto e todos os objetivos que o objeto pretende atingir, bem como o tempo previsto para a atividade, atividades na sala de aula e no computador, processos durante e após as atividades e sugestões de métodos de avaliação. Este guia seguiu um tom sugestivo e não imperativo para auxiliar o professor na utilização do objeto.

 O RIVED estabelece alguns padrões visuais para seus objetos de aprendizagem e sua disposição no repositório, que foram seguidos no desenvolvimento. A padronização de cores é determinada para o armazenamento do objeto no repositório, onde cada disciplina tratada pelo RIVED possui uma cor específica. Quanto ao padrão dos elementos gráficos nas atividades, o RIVED traz algumas sugestões quanto aos botões de navegação das atividades, e também sobre as disposições das instruções das atividades pelo palco do objeto.

## **4.1. Implementação**

 Sobre a implementação do objeto da Câmera Sintética, foi utilizado o *Adobe Flash* [Adobe 2009]*, software* voltado para a criação de animações interativas para visualização na *web*. Isto devido à facilidade na criação de animações e porque esta ferramenta é relacionada com os métodos do programa RIVED, como uma das opções para o desenvolvimento de objetos. O *Adobe Flash* possibilita programar em *ActionScript*, linguagem de programação que é executada na máquina virtual presente no *Flash Player* dos navegadores *web*.

 A programação do objeto teve início com o desenvolvimento das interfaces integrantes do roteiro pedagógico criado nos moldes do programa RIVED, como a interface da Figura 4.

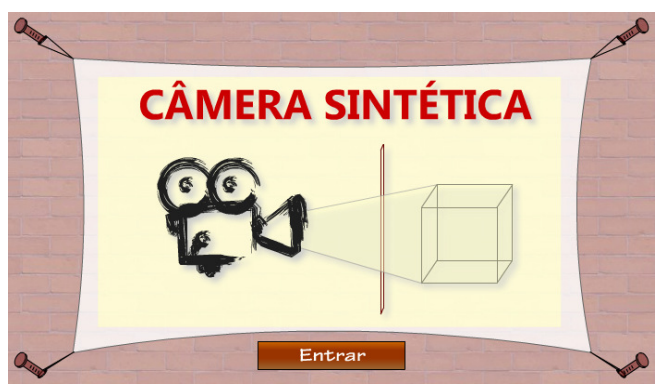

**Figura 4. Interface de apresentação do objeto** 

 Após, foi realizada a programação das interfaces onde estão implementadas as atividades propostas para visualização da câmera sintética, ou seja, a simulação da câmera sintética. As etapas seguidas foram as descritas na seção 3, deste artigo.

 Primeiramente, foi posicionado o observador da cena, que no caso da simulação dará a distância em que a cena estará da tela. Este observador está posicionado nos eixos (0,0,- 30), ou seja ele está no ponto 0 de *x* e *y* e visualizando a cena 30 unidades atrás do eixo *z*. Para calcular o vetor visada e a base da câmera sintética, assumiu-se a diferença dos eixos do ponto central do cubo unitário, que é o objeto central da cena, a distância dos eixos do observador. Para a base da câmera, foram implementados os cálculos dos vetores *i*  $\rightarrow$ , *j* e *k* , utilizados para as coordenadas vistas pelo observador.

 Após a definição da base, foram calculadas as coordenadas de cada vértice do(s) objeto(s), vistas pelo observador e a projeção dos pontos 2D da cena. Para tanto, no caso de um cubo, as coordenadas dos pontos do cubo foram normalizadas e utilizadas na definição das coordenadas 2D projetadas. Por fim, foi implementada a visualização do objeto Cubo renderizado. A partir da execução é obtido o primeiro objeto transformado de 3D para 2D, como na Figura 5.

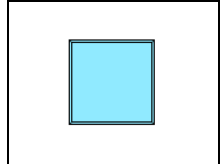

**Figura 5. Cubo renderizado** 

 O ambiente permite a adição dos demais objetos para deixar a atividade como prevista no roteiro pedagógico, inserindo a câmera e exibindo o vetor visada na cena. Essa inserção foi facilitada com a câmera pronta. O trabalho necessário para incluir os objetos foi a definição dos pontos dos objetos nas coordenadas 3D e suas inclusões na função para mapeamento da cena, ou seja, para que sejam geradas as coordenadas 2D e os objetos renderizados através de sua respectiva função.

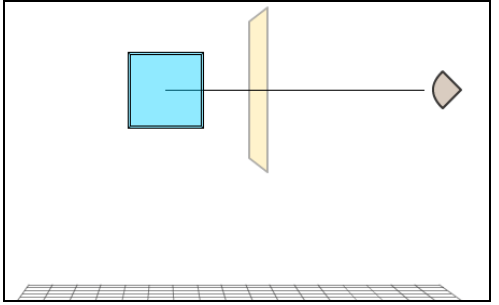

**Figura 6. Cena renderizada com os objetos presentes** 

 Após a cena formada (Figura 6), são criadas transformações para gerar a iteração no objeto. Inicia-se pela rotação para os objetos, com as funções *RotacionaX*, *RotacionaY* e *RotacionaZ*. Estas funções recebem como parâmetro, um ponto e o ângulo de rotação. Há ainda a interação de translação. Para se transladar um ponto ou os objetos da cena basta acrescer ou decrescer as coordenadas dos pontos no eixo de translação na unidade desejada.

 Com base na programação apresentada anteriormente foram criadas as interfaces das atividades do objeto, onde era necessária a interação do usuário com a simulação da câmera sintética. O objeto possui interfaces com simulações, como na Figura 7, onde a simulação é feita por etapas, demonstrando e exemplificando todo processo da câmera sintética.

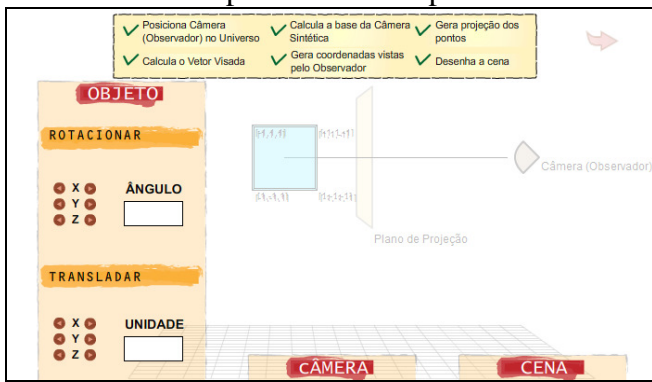

**Figura 7. Interface finalizada com a simulação por etapas da câmera sintética.** 

 As etapas mostradas no topo da interface da Figura 7 levam ao surgimento de interfaces com informações conceituais mais detalhadas sobre cada etapa do processo da câmera sintética, como na Figura 8. Isto não interfere na simulação, a qual pode ser retomada assim que estas forem fechadas. Estas interfaces, contendo as informações conceituais, são muito importantes para que o Objeto de Aprendizagem cumpra com seu papel didático, pois descrevem detalhadamente as etapas e trazem alguns valores que ficam ocultos na visualização da cena.

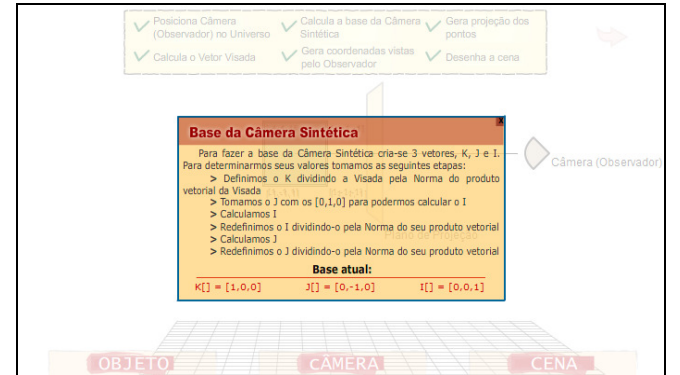

**Figura 8. Interface com informações conceituais de uma etapa** 

 Na Figura 9, há a interface do objeto onde as transformações são aplicadas tomando a câmera como a tela (visão do usuário) podendo o objeto ser escolhido e manipulado como desejado.

 Ao longo da simulação, as coordenadas apresentadas visualmente ao usuário possuem os valores reais calculados na geração da cena vista na Câmera Sintética. Assim, a cada manipulação do usuário na simulação, estes valores são atualizados de forma correta, dando maior crédito ao objeto proposto. Na Figura 9, pode-se observar uma interface da atividade de geração de um Cubo.

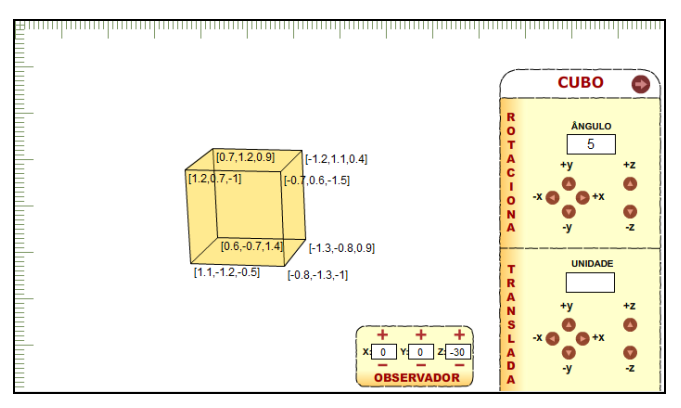

**Figura 9. Interface da atividade de geração do Cubo** 

## **5. Aplicação do Objeto em Aula**

 O Objeto depois de finalizado foi utilizado em sala de aula por uma turma de Sistemas de Informação, na disciplina de Fundamentos de Computação Gráfica. A turma já havia tomado conhecimento do conteúdo da matéria tema do objeto, a Câmera Sintética, em aulas anteriores.

 A aula seguiu da seguinte forma, primeiramente a turma recebeu uma breve explicação do uso do objeto e como deveria ser a sua utilização. Neste momento então foi dado um tempo para a turma interagir com o objeto e tirar as possíveis dúvidas. Algumas questões surgidas foram em relação à interface, como a dúvida da forma de inserção do ângulo ou a dificuldade citada por alguns alunos de perceber os links.

 Após esse primeiro contato com o Objeto foi entregue para os alunos quatro questões que deveriam ser respondidas com sua utilização. As questões foram baseadas nos planos de aulas da disciplina, uma vez que o tema é abordado muito superficialmente em turmas de Sistemas de Informação. A pesquisa e consulta para responder as questões eram incentivadas, para aguçar o interesse da turma.

 A turma era formada por 18 alunos, e a aula durou cerca de uma hora. O interesse da turma na atividade com o Objeto foi grande e interação foi bem explorada por eles. Todas dúvidas surgidas durante a atividade eram sanadas pelo professor da disciplina e pelo desenvolvedor.

 Após a realização dos exercícios foi entregue um questionário de conformidade, contendo sete afirmativas, para cada um dos alunos, a fim de obter o *feedback* sobre o Objeto. As questões deviam ser respondidas pelos alunos com o seu nível de concordância com a afirmativa como pode ser visto na Tabela 1.

|                                                                                                   | <b>Discorda</b><br>totalmente | <b>Discorda</b><br>parcialmente | Concorda<br>parcialmente | Concorda<br>totalmente | <b>Indiferente</b> |
|---------------------------------------------------------------------------------------------------|-------------------------------|---------------------------------|--------------------------|------------------------|--------------------|
| O objeto satisfez o<br>auxílio ao<br>conteúdo proposto.                                           |                               |                                 |                          | 14                     |                    |
| Os<br>apresentados<br>recursos<br>atrapalharam ou tiraram a atenção<br>da aprendizagem.           |                               |                                 |                          |                        |                    |
| Os recursos apresentados ajudaram<br>aprendizagem<br><b>Câmera</b><br>da<br>na<br>Sintética.      |                               |                                 |                          | 14                     |                    |
| O objeto é de fácil aprendizagem.                                                                 |                               | $\mathbf{0}$                    |                          | 13                     |                    |
| O objeto facilitou a visualização das<br><i>questões apresentadas.</i>                            |                               |                                 |                          | 15                     |                    |
| O objeto não abordou algum tema<br>importante sobre a Câmera Sintética.                           | Q                             | 6                               |                          | 0                      | 2                  |
| <i>Certamente</i><br>objetos<br>usarei<br>semelhantes para maximizar minha<br><i>aprendizagem</i> |                               |                                 |                          |                        |                    |

**Tabela 1. Feedback obtido com os 18 alunos.** 

 Além disso, em cada item o aluno poderia fazer alguma observação que ele achasse pertinente às afirmações.

#### **6. Conclusões e Trabalhos Futuros**

 Baseado nos conceitos abordados neste trabalho pode-se perceber o amplo caminho existente na utilização de Objetos de Aprendizagem e as múltiplas possibilidades destes no ensino. Porém, mesmo com o crescente aproveitamento desse tipo de ferramenta pedagógica,

é de se estranhar que justamente na área de ensino em computação a existência desses Objetos seja mínima, fato contrário ao que se imaginara de uma área que abrange tanta tecnologia. É possível que isso esteja ocorrendo pela participação da área no desenvolvimento de objetos de aprendizagem ficar isolada nas etapas de programação de Objetos de outras áreas, afastando-se assim da criação de conteúdos. Esse fator foi o que alçou a idéia para o desenvolvimento de um Objeto de Aprendizagem voltado para o ensino em Computação.

 O Objeto de Aprendizagem desenvolvido proporcionou aos estudantes uma maneira diferente de aprender o conteúdo didático de forma atrativa aos olhos do usuário. Essa atração ao Objeto é dada através das simulações que possibilitam a interação com o aluno, tornando a aula com a utilização do Objeto mais participativa e interessante para o mesmo.

 Para a continuidade e expansão deste trabalho, pode-se: adotar do padrão *SCORM* de distribuição de Objetos de Aprendizagem, baseado na *web*, para facilitar o acesso por meio de diferentes repositórios, trazendo uma maior flexibilidade na distribuição do Objeto através reutilização do mesmo; criar outros Objetos de Aprendizagem voltados também para as disciplinas de Computação, abordando áreas com potencial para criação de simulações.

## **Referências**

ADOBE. (2009) "Adobe Flash". http://www.adobe.com/products/flash/, Julho.

- AZEVEDO, E.; CONCI, Aura. (2003), Computação Gráfica: Teoria e Prática, Elsevier.
- CESTA. (2009) "Coletânea de Entidades de Suporte ao Uso de Tecnologia na Aprendizagem", http://www.cinted.ufrgs.br/CESTA/, Julho.
- DUTRA, J. M. (2001) "Ensinando com Tecnologia" http://www.geocities.com/jaqued\_br/ensinand.htm, Julho.
- FOLEY, J. D. [et al.] (1997) Computer Graphics: Principles and Practice, Addison-Wesley, 2<sup>nd</sup> edition.
- MACHADO, L. L. (2005) Objeto de aprendizagem digital para auxiliar o processo de ensinoaprendizagem no Ensino Técnico em Informática, Pós-Graduação em Informática Aplicada à Educação, Universidade de Passo Fundo.
- NETO, H. E. (2005) "Tecnologia: Objetos de Aprendizagem", http://www.janeladofuturo.com.br/noticias/artigo\_Objetos\_de\_Aprendizagem.pdf, Março.
- RIVED. (2009) "Rede Interativa Virtual de Educação", http://www.rived.mec.gov.br/, Julho.
- SCHWARZELMÜLLER, A. F.; ORNELLAS, B. (2006) Os objetos digitais e suas utilizações no processo de Ensino-Aprendizagem, Programa de Pós-graduação em Educação, UFBA.
- TAROUCO, L. M. R. [et al.] (2004) "Objetos de Aprendizagem para M-learning". http://www.cinted.ufrgs.br/CESTA/objetosdeaprendizagem\_sucesu.pdf, Março.
- TAVARES, R. (2005) Aprendizagem significativa, codificação dual e objetos de aprendizagem, Pós-Graduação em Educação, Universidade Federal da Paraíba.
- VALENTE, J. A. (2002) "Informática na Educação: Instrucionismo x Construcionismo", http://www.serprofessoruniversitario.pro.br/ler.php?modulo=18&texto=1021, Abril.
- VELHO, L.; GOMES, J. (2001), Sistemas Gráficos 3D, IMPA.
- WATT, A. (1996), 3D Computer Graphics. Addison-Wesley, 2<sup>nd</sup> edition.